## **Keyboard Shortcuts for OS X**

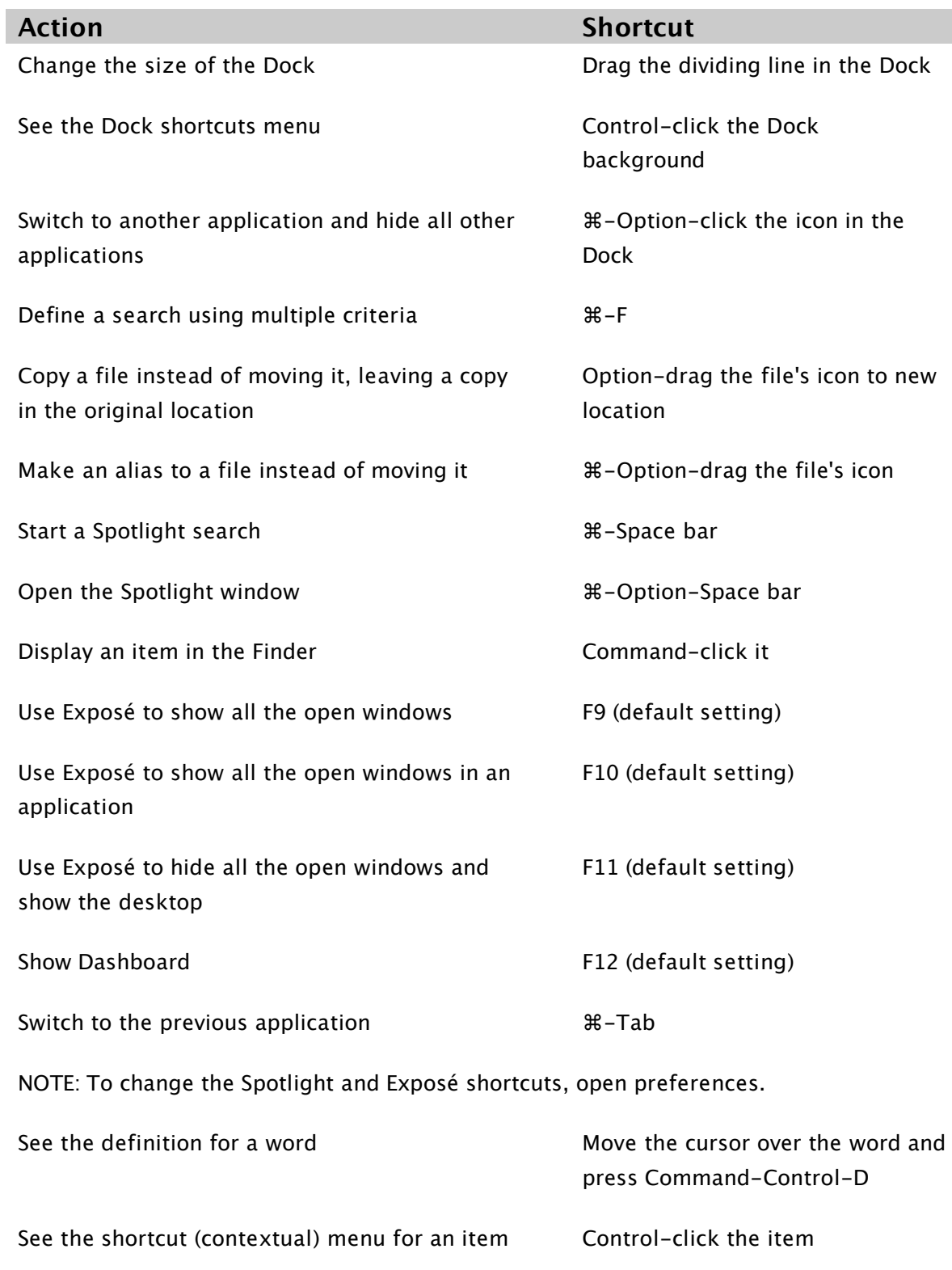

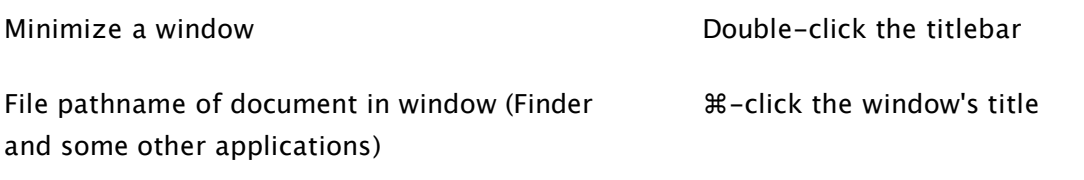

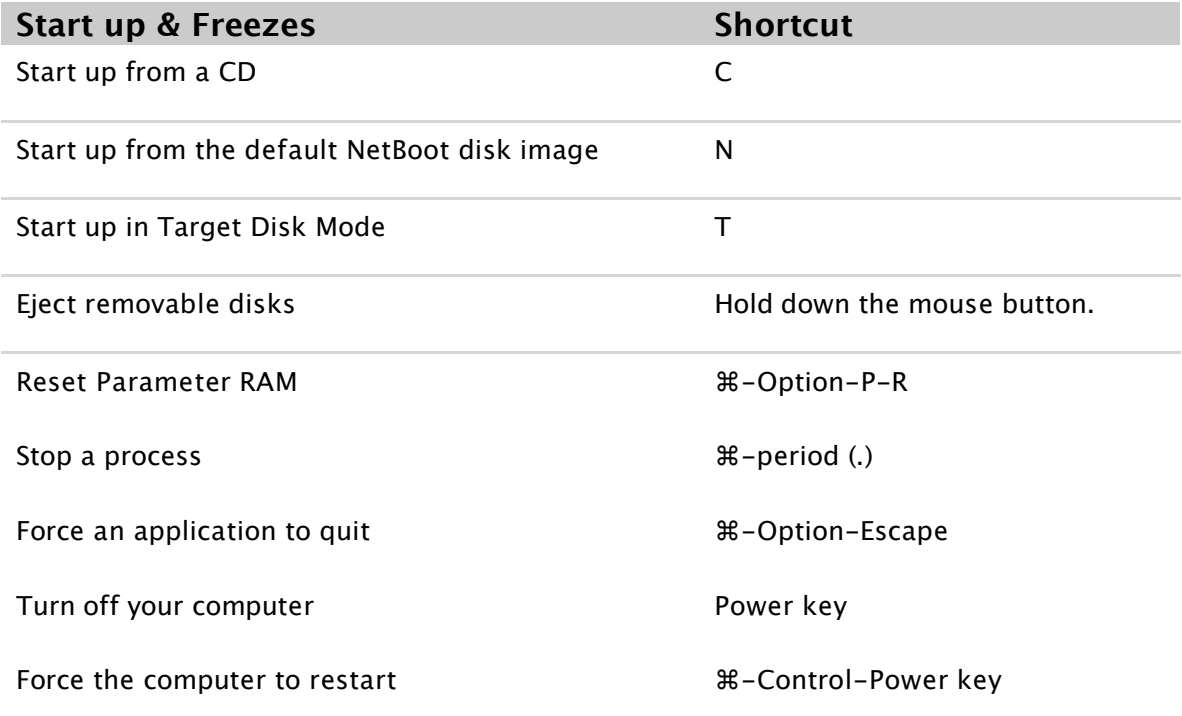

## **Shortcuts for taking pictures of the screen**

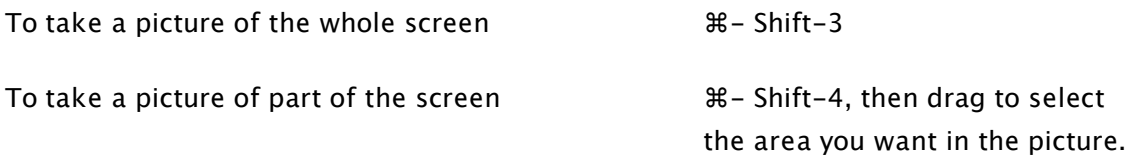

To take a picture of a window, the menu bar, the Dock, or other area, press ⌘- Shift-4, then press the Space bar. Move the pointer over the area you want so that it's highlighted, then click.

Screen shots are saved as files on the desktop. If you want to put the screen shot in the Clipboard, rather than create a file, hold down the Control key when you press the other keys. You can then paste the picture into a document.

You can also take pictures of the screen using the Grab application (in the Utilities folder). Some applications, such as DVD Player, may not let you take pictures of the screen.

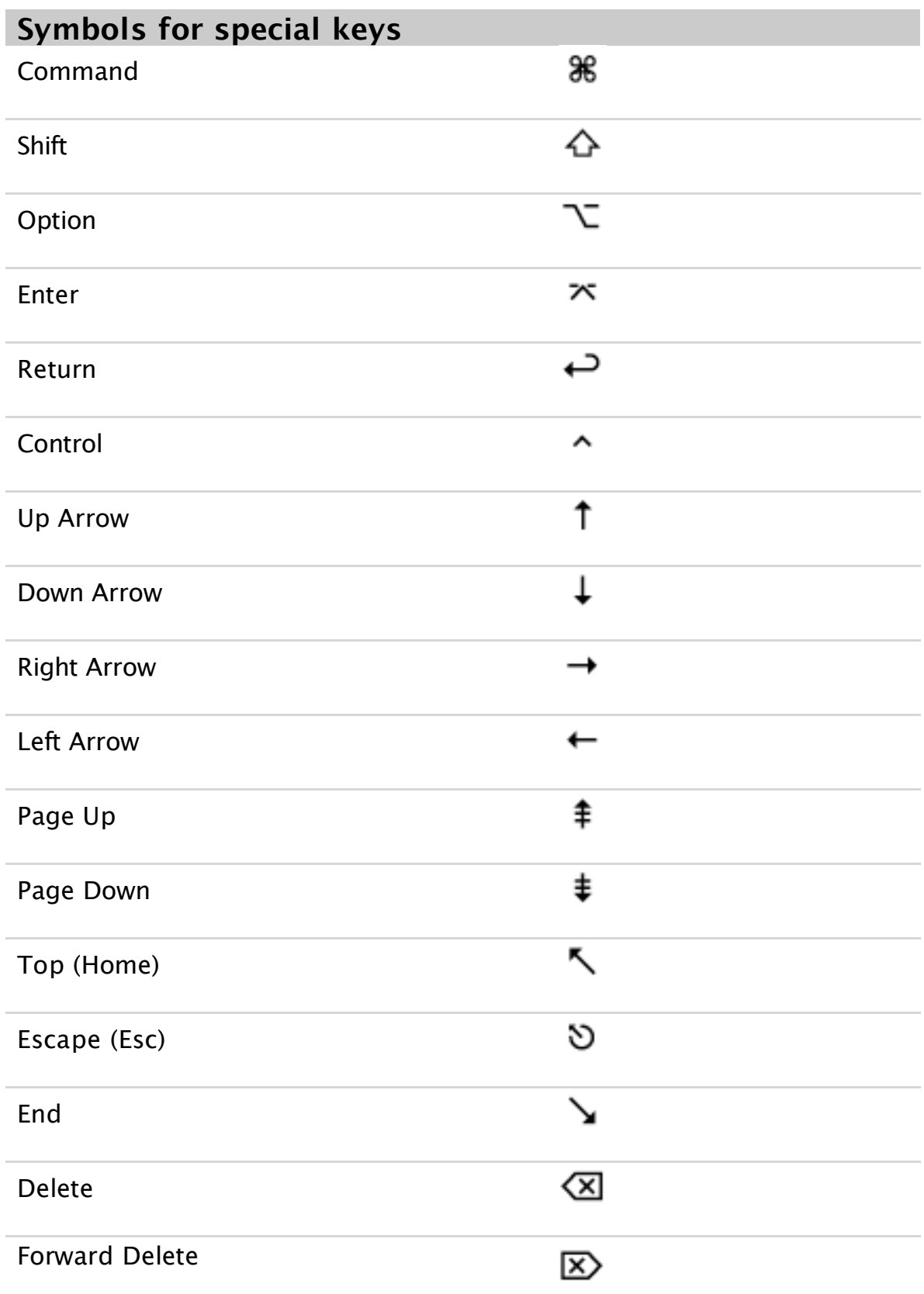